## **Manual de utilizare**

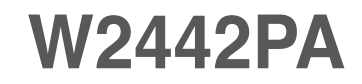

**C**itiţi **Precauţii importante** înainte de a utiliza produsul. Păstraţi Manualul de utilizare (CD) la îndemână pentru consultare ulterioară. **C**itiţi eticheta atașată pe produs și oferiţi informaţiile necesare reprezentanţei la solicitarea de service.

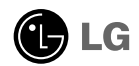

Acest dispozitiv a fost proiectat și produs pentru a asigura siguranța dumneavoastră; cu toate acestea, utilizarea necorespunzătoare poate cauza scurtcircuit sau incendii. Pentru a permite funcționarea tuturor elementelor de siguranță încorporate în acest monitor, respectați regulile de bază pentru instalarea, utilizarea și depanarea acestuia.

### Siguranță

Utilizati doar cablul de alimentare furnizat cu acest dispozitiv. Dacă utilizati un alt cablu de alimentare, care nu este pus la dispoziție de furnizor, asigurați-vă că este certificat conform standardelor nationale în vigoare. În cazul în care cablul este defect în vreun fel, contactati producătorul sau cel mai apropiat centru de service autorizat pentru a fi înlocuit.

Cablul de alimentare este utilizat ca dispozitiv principal de deconectare. Asigurațivă că priza este usor accesibilă după instalare.

Utilizati monitorul conectat doar la o sursă de alimentare indicată în aceste specificații sau listată pe monitor. Dacă nu sunteți sigur(ă) asupra sursei de alimentare disponibilă în casa dumneavoastră, consultati dealer-ul.

Supraîncărcarea surselor și cablurile de AC este periculoasă. Cablurile de alimentare uzate sau prizele defecte reprezintă de asemenea un pericol. Utilizarea acestora poate cauza scurtcircuit sau incendiu. Contactați tehnicianul de service pentru înlocuirea acestora.

Nu deschide˛i monitorul:

- Inăuntru nu se găsesc componente care pot fi reparate de către utilizator.
- Tensiunea este ridicată și periculoasă, chiar și atunci când alimentarea este oprită.
- $\blacksquare$  Contactați dealer-ul dacă monitorul nu funcționează corespunzător.

Pentru a evita rănirea:

- Nu plasați monitorul pe un raft în pantă, decât dacă este prins corespunzător.
- Utilizati doar un suport de montare recomandat de producător.
- Nu scăpați obiecte și nu aplicați forță asupra produsului. Nu aruncați jucării sau obiecte către ecran.

Poate cauza rănirea persoanelor, probleme ale produsului sau defectarea monitorului.

Pentru a preveni incendiile sau pericolele:

- Intotdeauna opriți monitorul dacă părăsiți camera pentru o perioadă mai lungă de timp. Nu lăsați niciodată monitorul pornit când părăsiți casa.
- Nu permiteți copiilor să scape sau să arunce obiecte în deschizăturile monitorului. Unele componente interne sunt încărcate cu tensiune periculoasă.
- Nu adăugați accesorii care nu au fost proiectate pentru acest monitor.
- Când monitorul nu este supravegheat pentru o perioadă mai lungă de timp, deconectați-l de la priza de perete.
- In caz de túnete și fulgere, nu atingeți cablul de alimentare sau cablul de semnal, deoarece poate fi periculos. Există riscul provocării unei electrocutări.

#### Instalare

Nu lăsați niciun obiect să stea sau să se rostogolească peste cablul de alimentare, nu plasati monitorul în locații unde cablul de alimentare poate fi deteriorat.

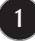

Nu utilizati monitorul lângă surse de apă, cum ar fi o cadă, o chiuvetă, chiuveta din bucătărie, lângă cuva de lenjerie, într-un subsol cu umezeală sau lângă o piscină. Monitoarele sunt prevăzute cu deschizături de ventilare în carcasă pentru eliminarea căldurii generate în timpul funcționării. Dacă aceste deschizături sunt blocate, căldura acumulată poate cauza defecțiuni care pot conduce la un incendiu. Prin urmare, NICIODATĂ:

- Nu bloca˛i fantele de ventilare din partea de jos prin plasarea monitorului pe un pat, pe o canapea, covor etc.
- Nu plasati monitorul într-o carcasă încorporată, decât dacă este asigurată ventilație corespunzătoare.
- Nu acoperiți deschizăturile cu țesături sau alte materiale.
- Nu plasati monitorul lângă sau deasupra unui radiator sau unei surse de căldură.

Nu frecați și nu loviți monitorul LCD Active Matrix cu obiecte dure, deoarece acest lucru poate cauza zgârierea, stricarea sau deteriorarea permanentă a monitorului LCD Active Matrix.

Nu apăsați ecranul LCD cu degetul pentru un timp îndelungat, deoarece acest lucru poate cauza persisten˛a imaginii pe monitor.

Unele defecte ale punctelor pot apărea pe ecran ca puncte roșii, verzi sau albastre. Totu∫i, acestea nu au efecte negative asupra performan˛ei monitorului.

Dacă este posibil, utilizati rezolutia recomandată pentru a obtine cea mai bună calitate a imaginii pe monitorul dumneavoastră. Dacă utilizati monitorul cu orice alt mod în afară de rezoluția recomandată, este posibil apariția pe ecran a unor imagini scalate sau pixelate. Cu toate acestea, situația prezentată mai sus reprezintă o caracteristică a unui ecran LCD cu rezoluție fixă.

Lăsarea unei imagini fixe pe ecran pentru o durată lungă de timp poate cauza deteriorarea ecranului și arderea imaginii. Asigurați-vă că utilizați un economizor de ecran pe monitor. Acest fenomen se înregistrează și la produse ale altor producători și nu face subiectul garanției.

Nu socați sau zgâriați partea frontală sau părțile laterale ale ecranului cu obiecte metalice. În caz contrar, puteți deteriora ecranul.

### Curățare

- Deconectați monitorul înainte de a curăța partea din față a ecranului monitorului.
- Utilizati o cârpă usor umezită (nu udă). Nu utilizati aerosol direct pe ecranul monitorului, deoarece aplicarea în exces poate cauza un scurtcircuit.

### Reambalare

■ Nu aruncați cutia și ambalajele. Acestea reprezintă modalitatea ideală de a transporta dispozitivul. Când trimiteți dispozitivul către o altă locație, ambalați-l în ambalajele originale.

### Casare

- . Lampa fluorescentă utilizată în acest produs conține o cantitate mică de mercur.
- Nu casați acest dispozitiv împreună cu deșeurile menajere.
- Casarea acestui produs trebuie realizată în conformitate cu reglementările autorităților locale.

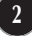

**Înainte de instalarea monitorului asiguraţi-vă că este oprită alimentarea pentru monitor, computer și alte dispozitive atașate.**

### **Asamblarea suportului**

- **1.** Așezaţi monitorul cu faţa în jos pe o pernă sau un material moale.
- **2.** Asamblaţi baza suportului în piciorul suportului.

Aveţi grijă să nu scoateţi opritorul și să orientaţi baza suportului ca în figură.

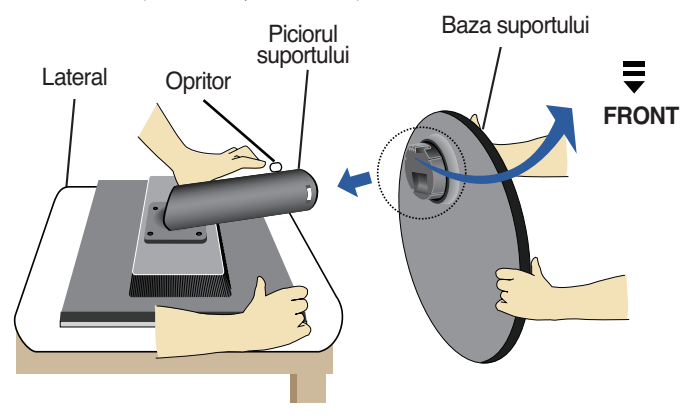

- **3.** Ridicaţi monitorul și scoateţi opritorul.
- **Avertisment:** Banda și opritorul pot fi îndepărtate numai la monitoarele prevăzute cu bază de suport, atunci când baza este ridicată. În caz contrar vă puteţi răni în marginile ascuţite ale suportului.

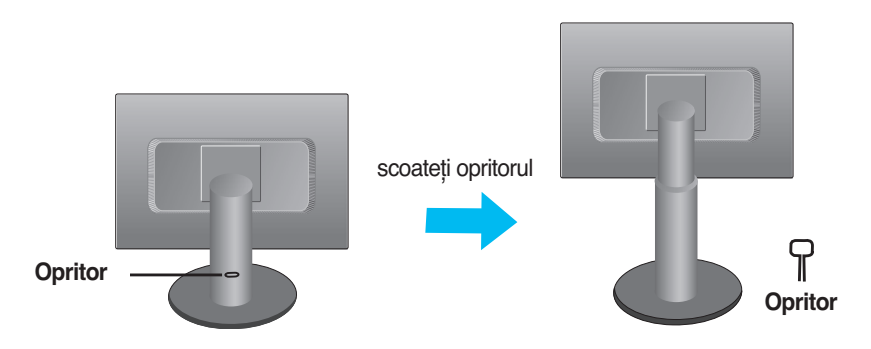

#### **Important**

- Această figură prezintă asamblarea pentru un model general. Monitorul dvs. poate fi diferit faţă de elementele prezentate în figură.
- Nu transportaţi produsul răsturnat, ţinându-l numai de baza suportului. Produsul poate să cadă și se poate deteriora sau vă poate răni piciorul.

**Înainte de instalarea monitorului asiguraţi-vă că este oprită alimentarea pentru monitor, computer și alte dispozitive atașate.**

### **Poziţionarea monitorului**

- **1.** Reglaţi poziţia ecranului în diferite moduri pentru confort maxim.
	- **Unghi de înclinare:** -5˚~ 18˚ **Ax :** 356˚

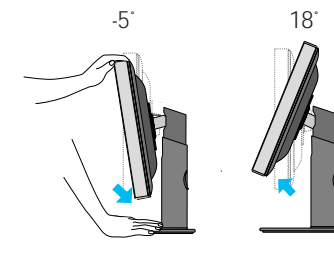

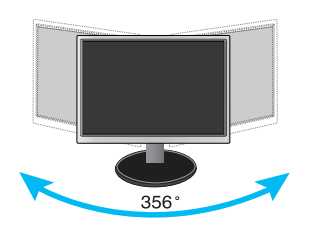

**Înălţime:** maxim 4,33 inchi (110,0 mm)

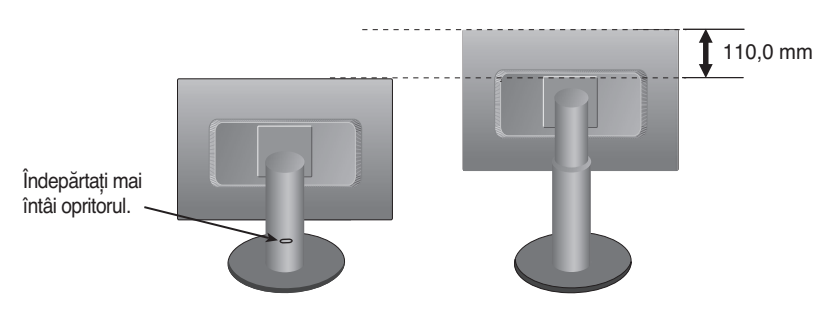

#### **Ergonomie**

Pentru a menține o poziție de vizionare confortabilă și ergonomică, se recomandă ca unghiul de înclinare a monitorului spre înainte să nu depășească 5 grade.

### **Utilizarea funcţiei de pivotare**

- **1.** Ridicați monitorul la limita superioară pentru a utiliza funcția de pivotare.
- **2.** Peisaj și portret: Puteţi roti ecranul la 90° în sensul acelor de ceasornic. Acționați cu atenție și evitați contactul părții superioare a monitorului cu baza suportului la rotirea ecranului pentru funcția de pivotare. Dacă partea superioară a monitorului atinge baza suportului, aceasta se poate sparge.

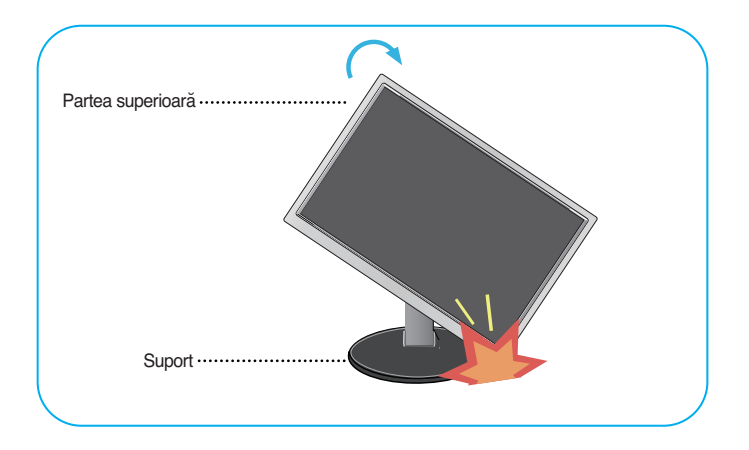

**3.** Pentru informații suplimentare consultați funcția de pivotare de pe CD-ul cu software livrat.

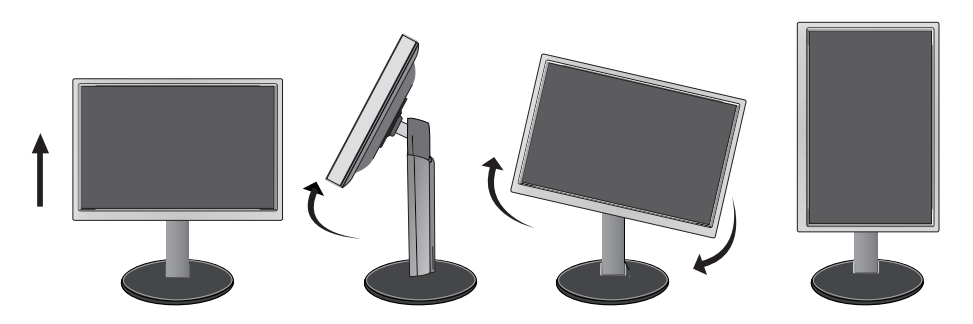

### **Utilizarea computerului**

**1.** Asiguraţi-vă că aţi oprit computerul și produsul. Conectaţi cablul conform ilustraţiei de mai jos, de la la . **1 2**

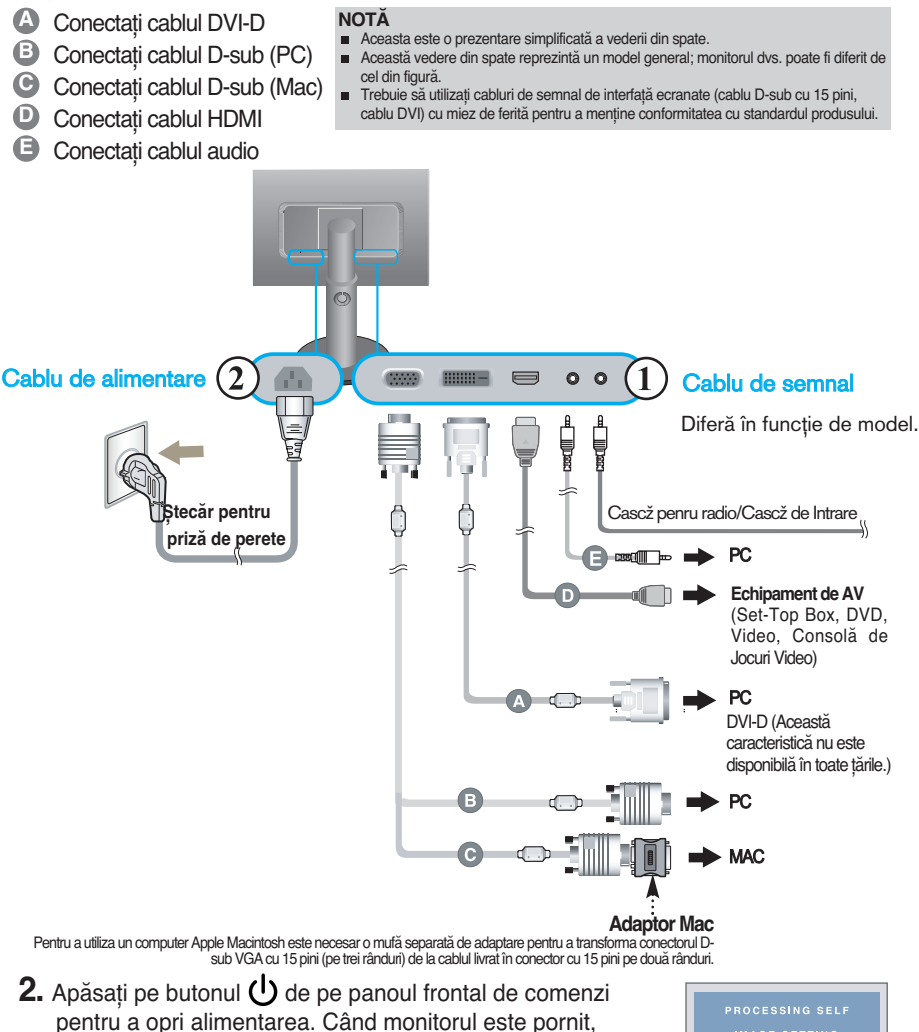

#### **NOTĂ**

**"Funcţia de setare automată a imaginii":** Această funcţie oferă utilizatorului setările optime de afișare. Când utilizatorul conectează monitorul pentru prima dată, această functie reglează automat afișajul la setările optime pentru fiecare semnal de intrare.

"**Funcţia de setare automată a imaginii**" se execută

automat. (Numai în mod analog)

**Funcția "AUTO/SET":** Când întâlniți probleme cum ar fi imagine și litere estompate, tremurată sau distorsionată în timpul utilizării dispozitivului sau modificarea rezolutiei ecranului, apăsati pe butonul functiei AUTO/SET pentru a îmbunătăți rezoluția.

### • **Audio & Video conectare**

Pentru auzire sunetul, trebuie să conectaţi cablul video și audio correct.

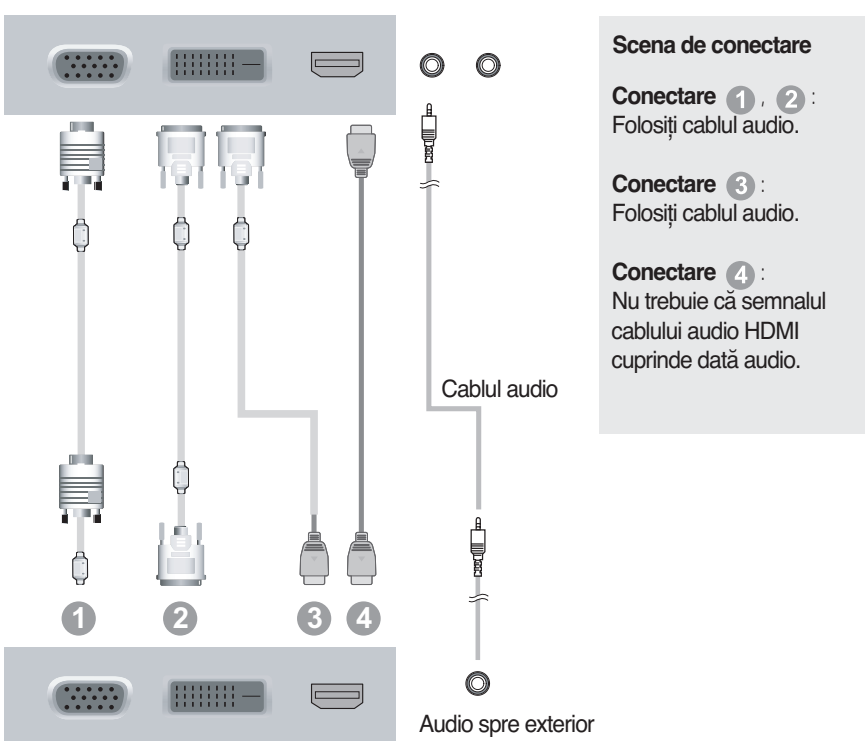

#### **Monitor**

### **Folosiţi titularul cablului**

**1.** Dacă doriţi să utilizaţi suportul de cablu pentru a menţine cabluri împreună, treceţi-le prin suport conform figurii. Dacă nu faceți acest lucru, nu puteți utiliza în mod corespunzător funcția de pivotare.

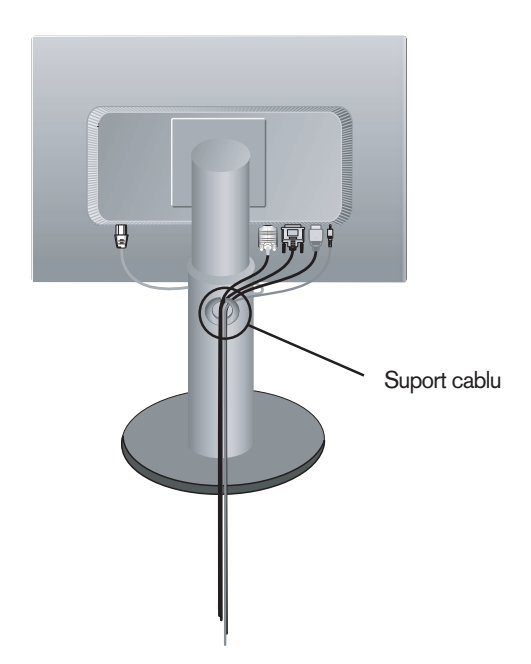

### **Comenzi panou frontal**

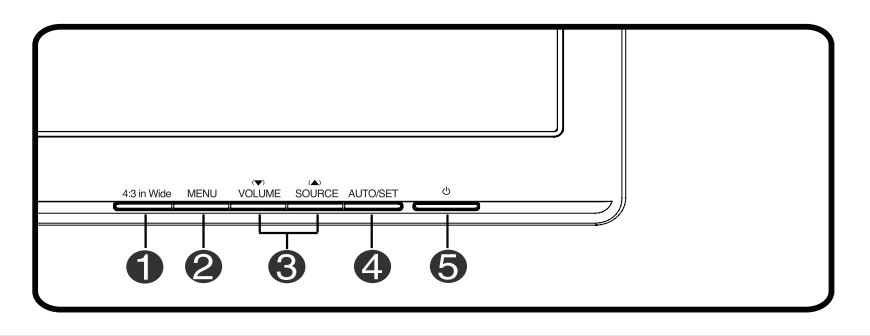

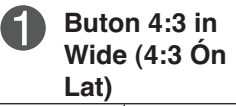

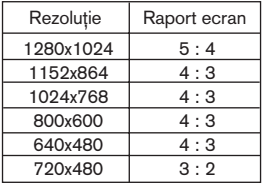

Permite ajustarea dimensiunii ecranului privit Ón momentul curent.

• **WIDE** (LAT): Sursa video este afi fat, pe Ontreg ecranul. • 4:3: CEn func ie de raportul semnalului video de intrare, se schimb, automat pentru a optimiza raportul ecranului. (Semnalul de intrare 1280X1024 este modificat la raport 5:4 iar 1024X768 la 4:3.)

❈ Semnalele de intrare pentru care 4:3 IN WIDE (LAT) nu este compatibil cu modul '4:3' sunt urm, toarele. -720 x 400, 1280 x 768,1360 x 768, 1440 x 900, 1680 x 1050, 1920 x 1080.

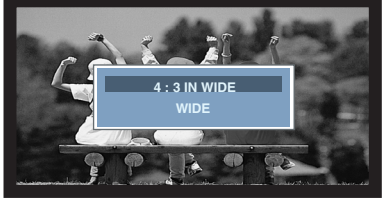

Mod WIDE (LAT) Mod afisare 4:3

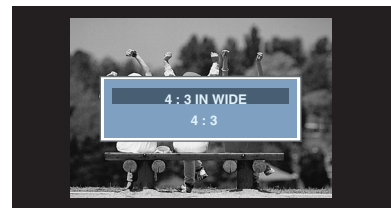

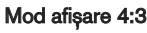

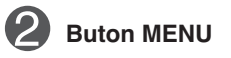

Utilizaţi acest buton pentru a intra sau ieși din meniul afișat pe ecran (OSD).

#### **OSD BLOCAT/DEBLOCAT**

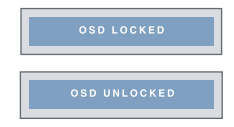

Această funcţie vă permite blocarea setărilor curente de control pentru ca acestea să nu poată fi modificate în mod neprevăzut. Menţineţi apăsat **butonul MENU** câteva secunde. Se va afișa mesajul "**OSD LOCKED (OSD BLOCAT)**".

Puteţi debloca în orice moment setările OSD apăsând pe **butonul MENU** câteva secunde. Se va afișa mesajul "**OSD UNLOCKED (OSD DEBLOCAT)**".

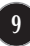

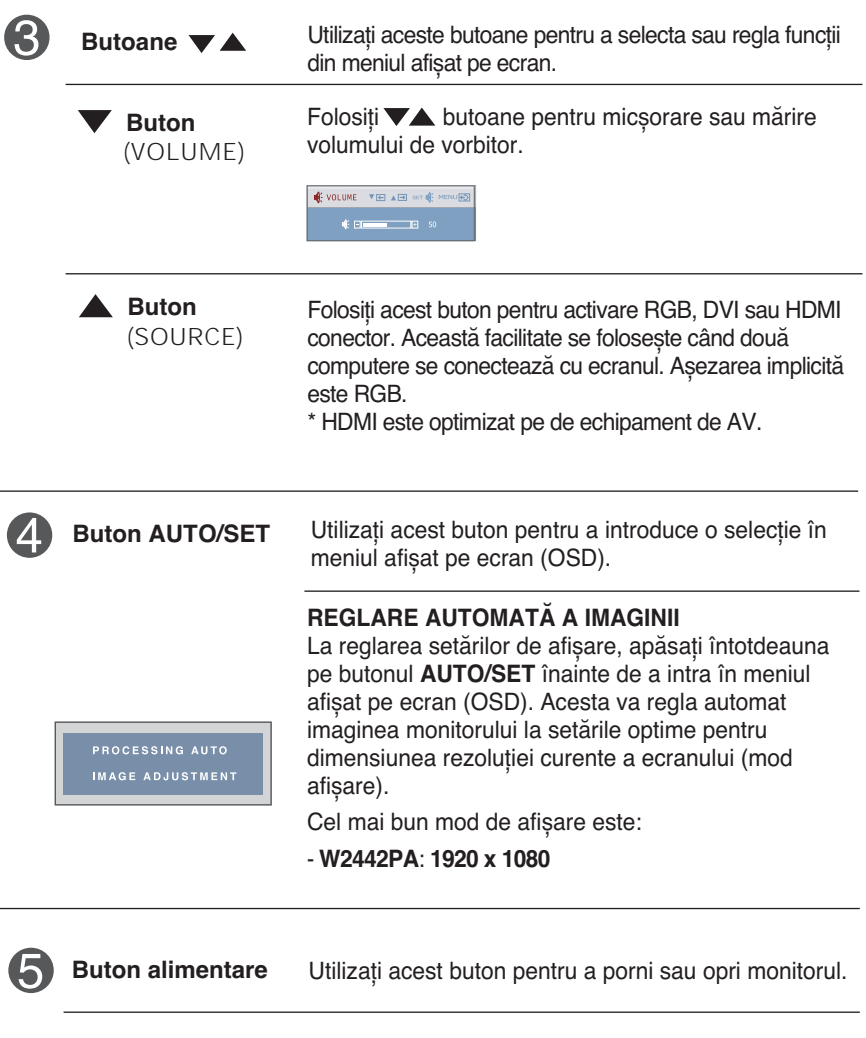

Acest indicator luminează albastru când monitorul funcţionează normal (mod Pornit). Dacă monitorul se află în stare de repaus (consum redus de energie), culoarea acestui indicator se schimbă în vișiniu. **Indicator alimentare**

### **Reglare ecran**

**Efectuarea reglajelor pentru dimensiunea imaginii, poziţia și parametrii de funcţionare ai monitorului este rapidă și simplă datorită sistemului de comenzi ale meniului afișat pe ecran.**

**Mai jos vă este oferit un exemplu pe scurt pentru a vă familiariza cu utilizarea acestor comenzi. Secţiunea următoare reprezintă un rezumat al reglajelor și selecţiilor disponibile pe care le puteţi efectua utilizând meniul OSD.**

**NOTĂ**

■ Lăsați monitorul să se stabilizeze timp de cel puțin 30 de minute înainte de efectuarea reglajelor de imagine.

Pentru a efectua reglaje în meniul afișat pe ecran, urmați acești pași:

Apăsaţi pe **butonul MENU** pentru a afișa meniul principal OSD.  $MENU \rightarrow \nabla$   $\blacktriangle \rightarrow$  AUTO/SET  $\rightarrow \nabla$   $\blacktriangle \rightarrow$  MENU

- **2** Pentru a accesa o comandă, utilizați **butonul ▼ sau ▲**. Când pictograma dorită este evidenţiată, apăsaţi pe **butonul AUTO/SET**.
- Utilizați **butoanele ▼ / ▲** pentru a regla imaginea la nivelul dorit. Utilizați  $\mathbb{S}% _{n}^{X}$ **butonul AUTO/SET** pentru a selecta alte elemente de submeniu.
- Apăsaţi o dată pe **butonul MENU** pentru a reveni la meniul principal, pentru a selecta altă funcţie. Apăsaţi de două ori pe **butonul MENU** pentru a ieși din meniul OSD.

#### **Următorul tabel indică toate comenzile, reglajele și meniurile de setări din meniul afișat pe ecran.**

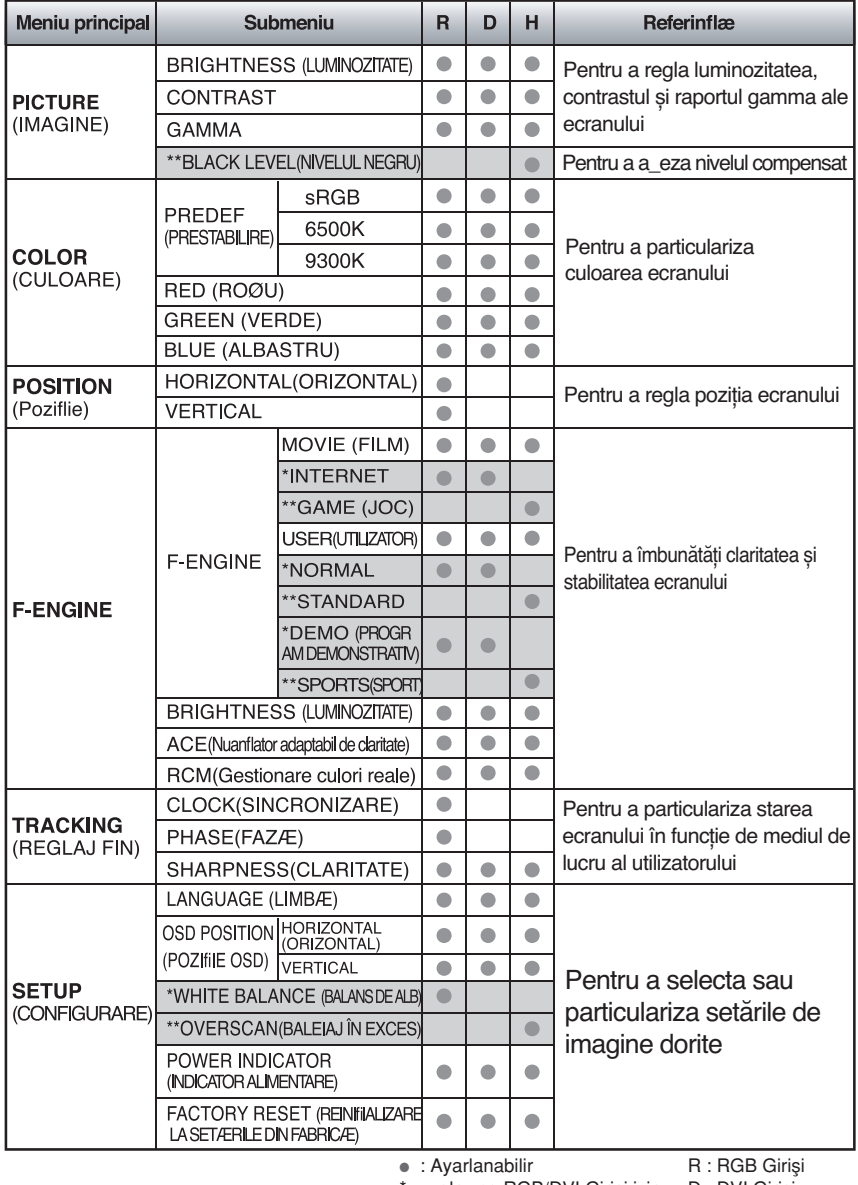

\* : yalnızca RGB/DVI Girişi için D : DVI Girişi \*\*: yalnızca HDMI Girişi için H : HDMI Girişi

#### **NOTĂ**

Ordinea pictogramelor poate să difere în funcţie de model (12~18).

**V-a fost prezentată procedura de selectare și reglare a unui element utilizând sistemul OSD. Mai jos sunt prezentate pictograme, nume și descrieri de pictograme pentru toate elementele din meniu.**

Apăsati pe butonul MENU pentru a afisa meniul principal OSD.

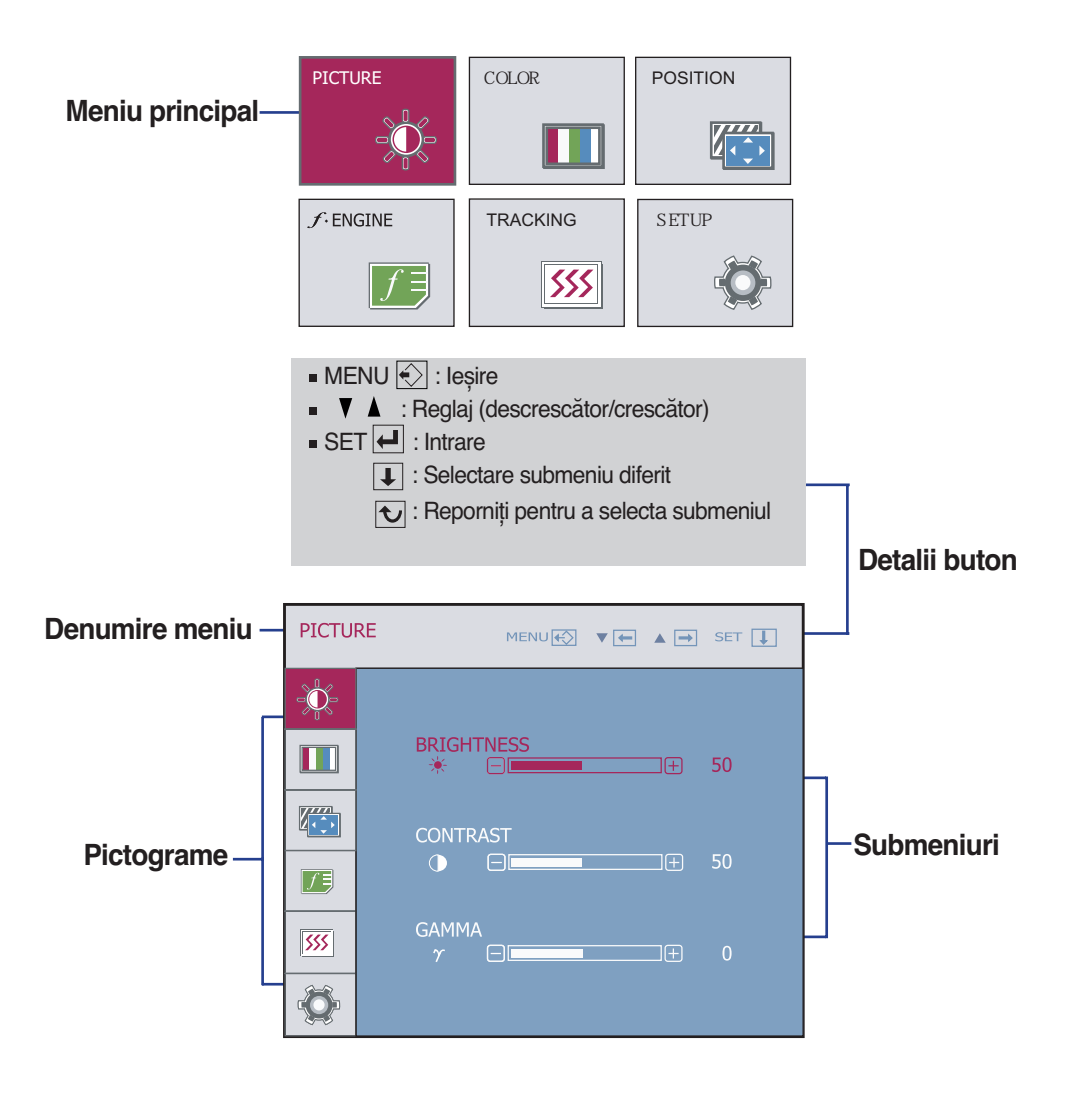

**NOTĂ**

Limbile meniului OSD (afișat pe ecran) al monitorului pot să difere de cele din manual.

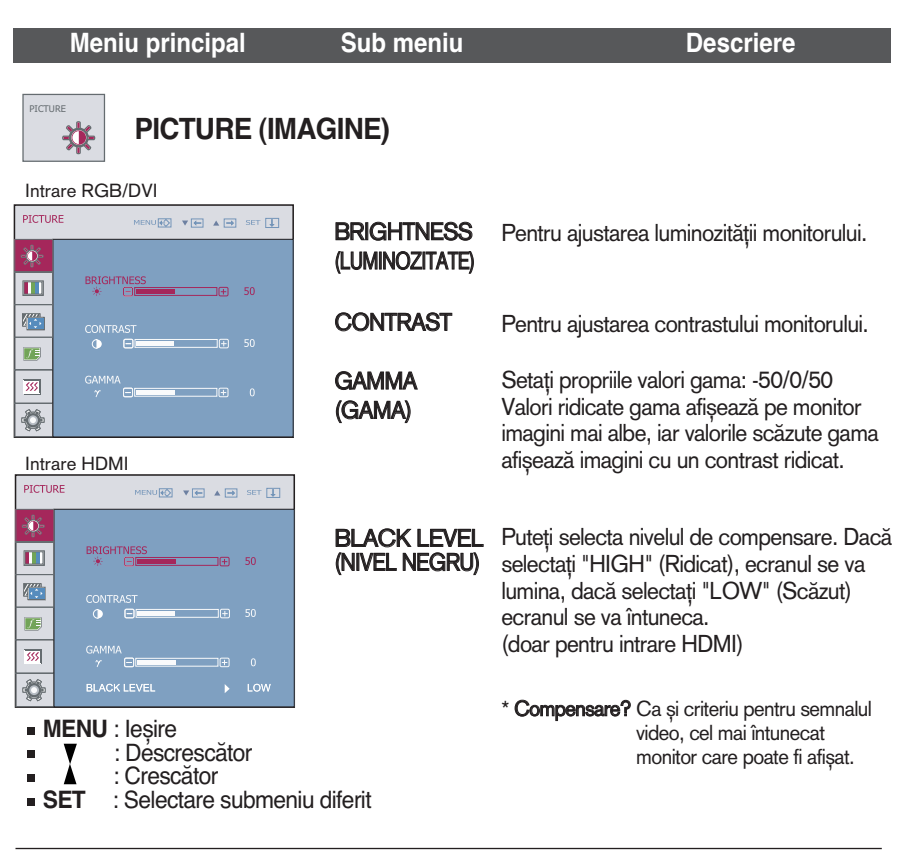

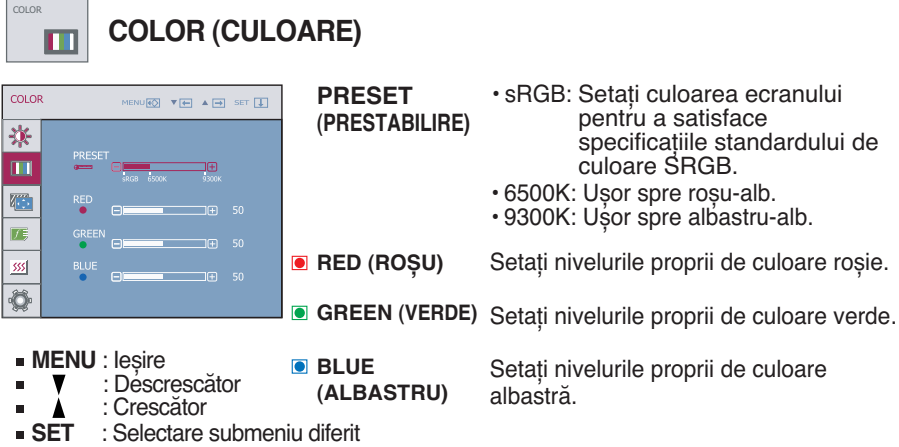

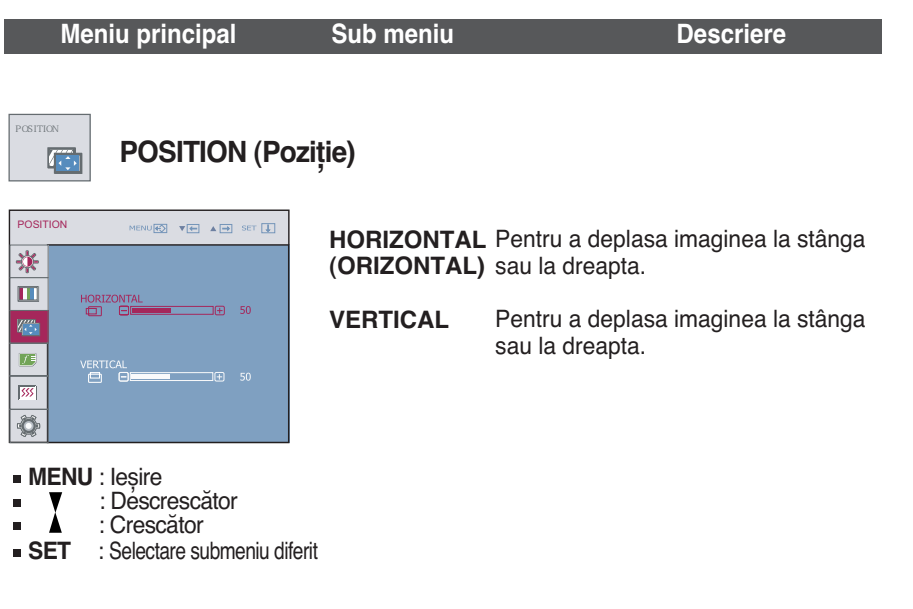

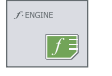

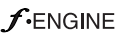

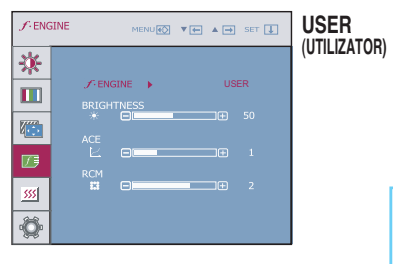

**MENU** : Ieșire

- : Descrescător
- : Crescător
- **SET** : Selectare submeniu diferit

Puteţi regla manual luminozitatea, ACE sau RCM. Puteți salva sau restabili valorile reglate chiar dacă utilizaţi mediu diferit.

... (Luminozitate): Reglează luminozitatea ecranului.

...**ACE** (Nuanţator adaptabil de claritate)**:** Selectează modul de claritate.

...**RCM** (Gestionare culori reale): Selectează modul de culoare.

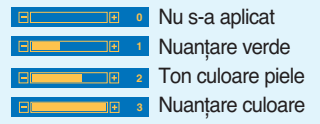

Selectați submeniul sAVE utilizând **butonul AUTO/SET** și salvaţi valoarea **YES (DA)** utilizând **butoanele**  $\bullet$ , ...

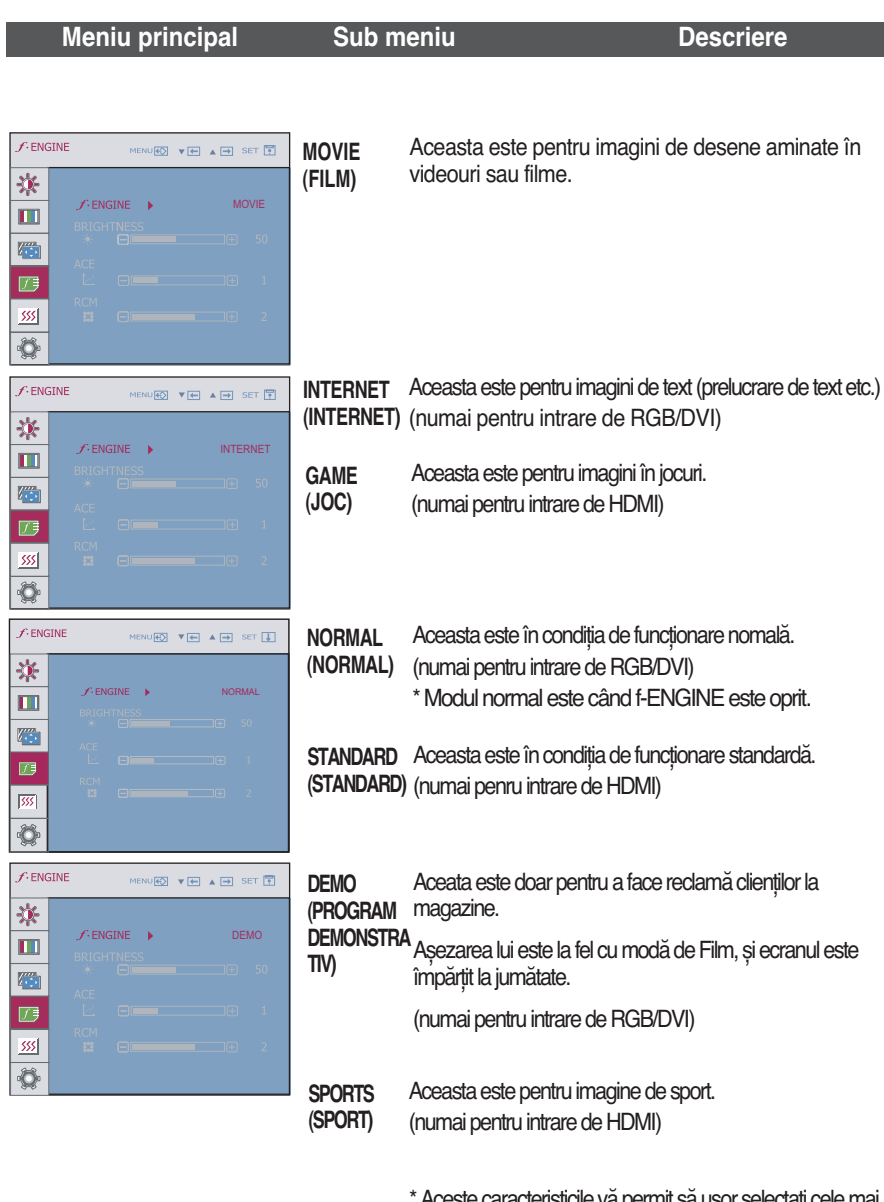

\* Aceste caracteristicile vă permit să ușor selectaţi cele mai bune imagini dorite optimizate pentru mediu înconjurător(iluminare ambiante, tipuri de imagine etc.)

Modurile de film, joc, și sport sunt pentru imagine mișcătoare. Mod standard este pentru internet și text.

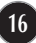

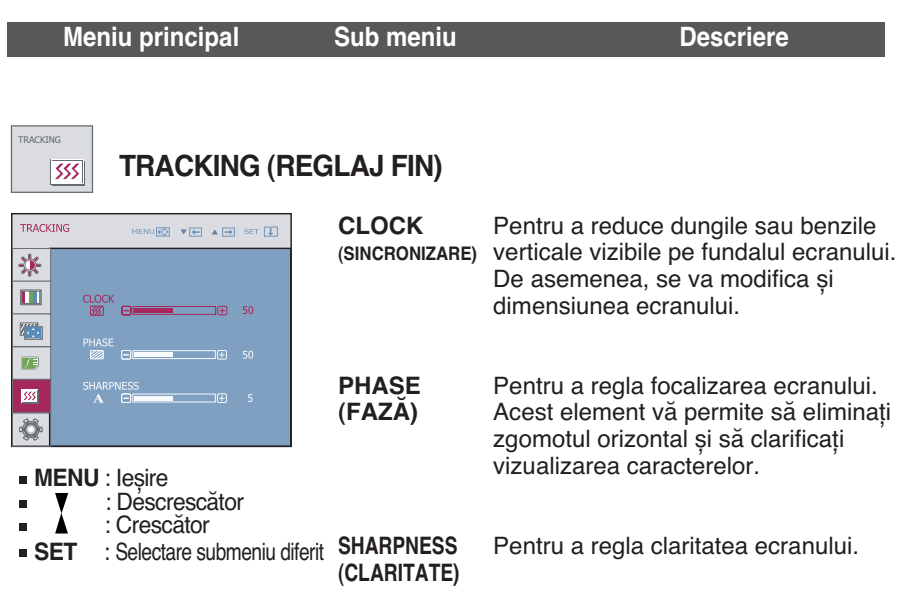

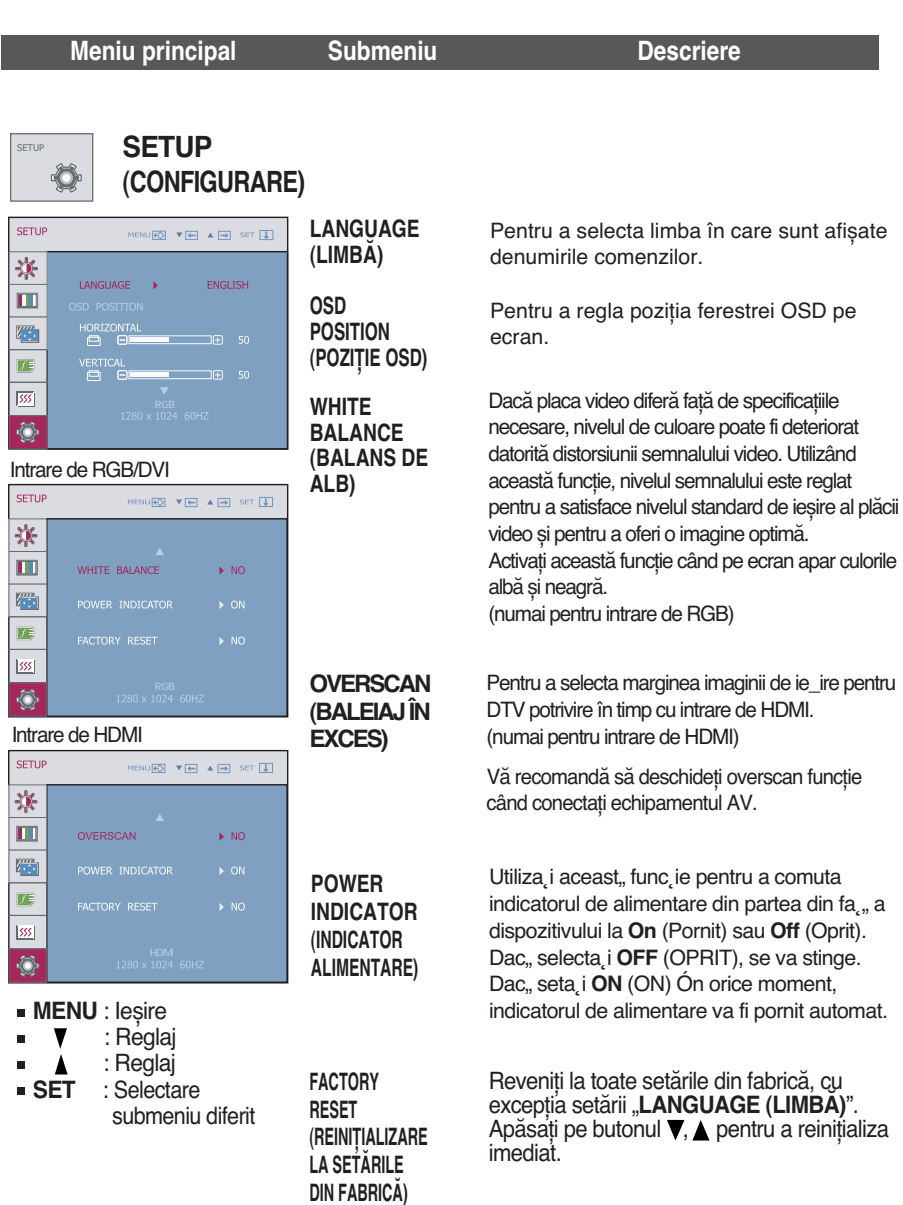

Dacă în acest mod nu se îmbunătățește imaginea ecranului, reveniți la setările implicite din fabrică. Dacă este necesar, aplicați din nou funcția balansului de alb. Această funcție se va activa numai când semnalul de intrare este analog.

### **Înainte de a apela la service verificaţi următoarele.**

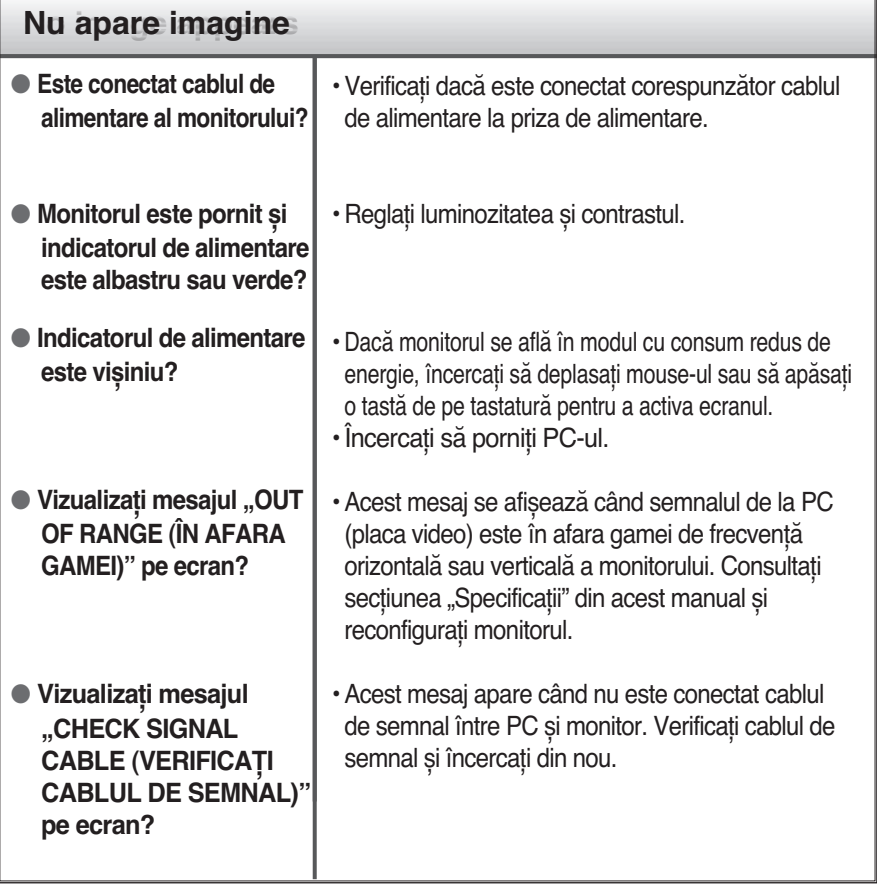

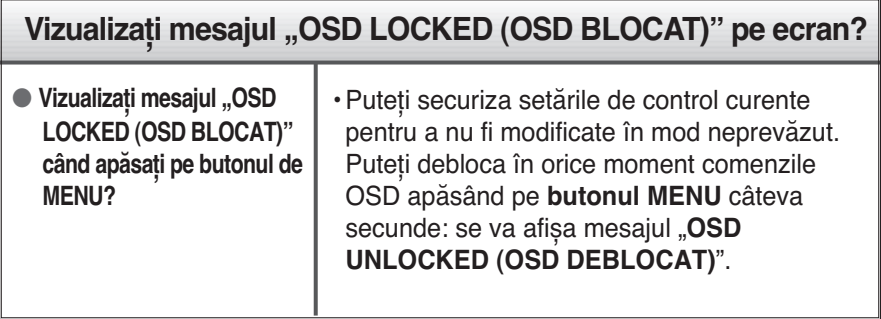

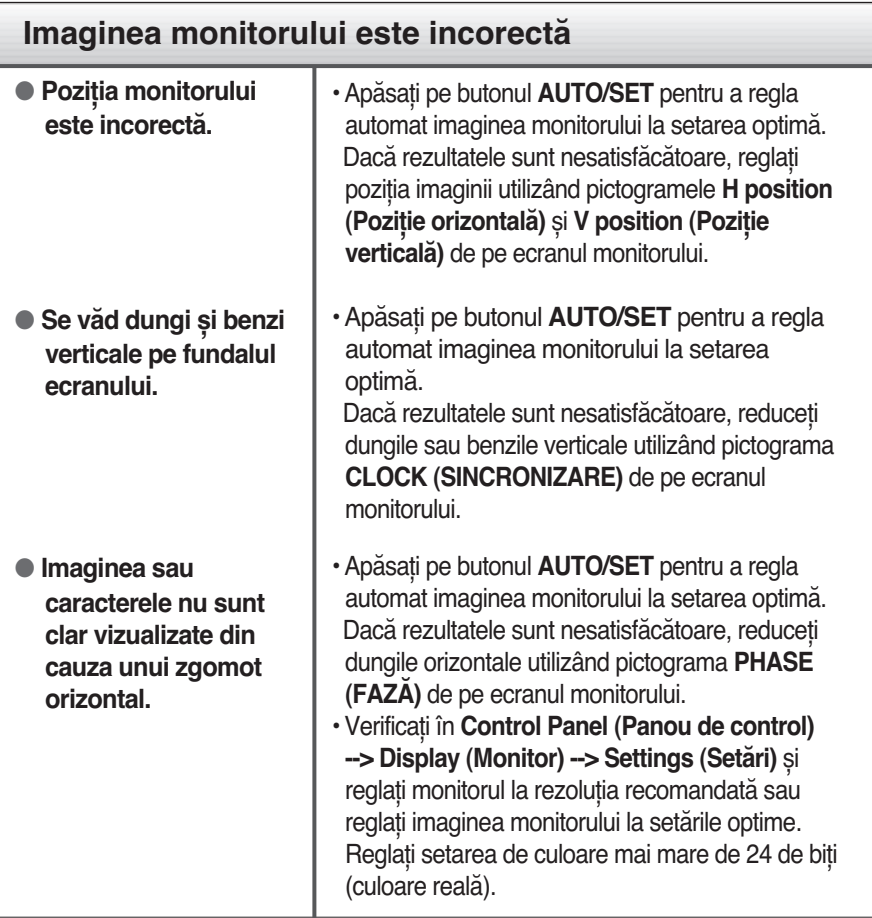

#### **Important**

- Verificaţi **Control Panel (Panou de control) --> Display (Monitor) --> Settings (Setări)** și vedeţi dacă frecvenţa sau rezoluţia au fost modificate. În caz afirmativ, reglati din nou placa video la rezolutia recomandată.
- Dacă nu este selectată rezoluția recomandată (rezoluția optimă, este posibil ca literele să fie încețoșate și ecranul să estompat, trunchiat sau deviat. Asigurați-vă că ați selectat rezoluția recomandată.
- Metoda de setare poate să difere în funcție de computer și de OS (sistem de operare), iar rezoluţia menţionată mai sus poate să nu fie acceptată de capacitatea plăcii video. În acest caz apelaţi la producătorul computerului sau al plăcii video.

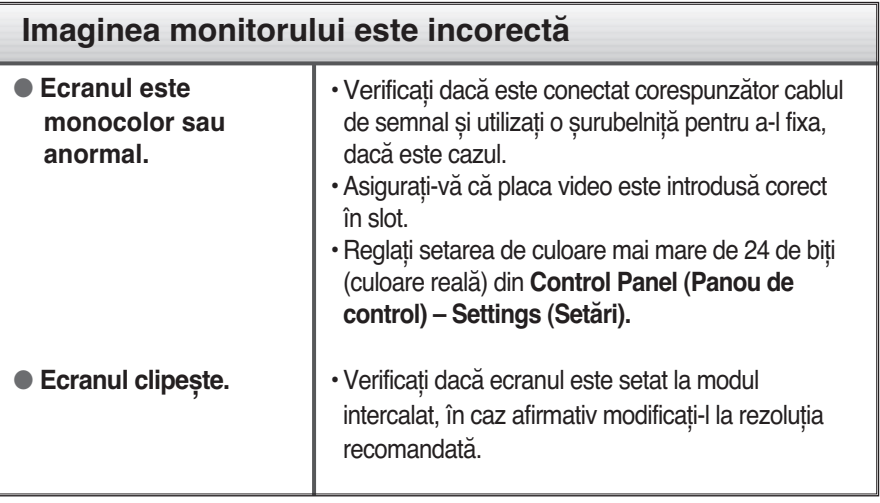

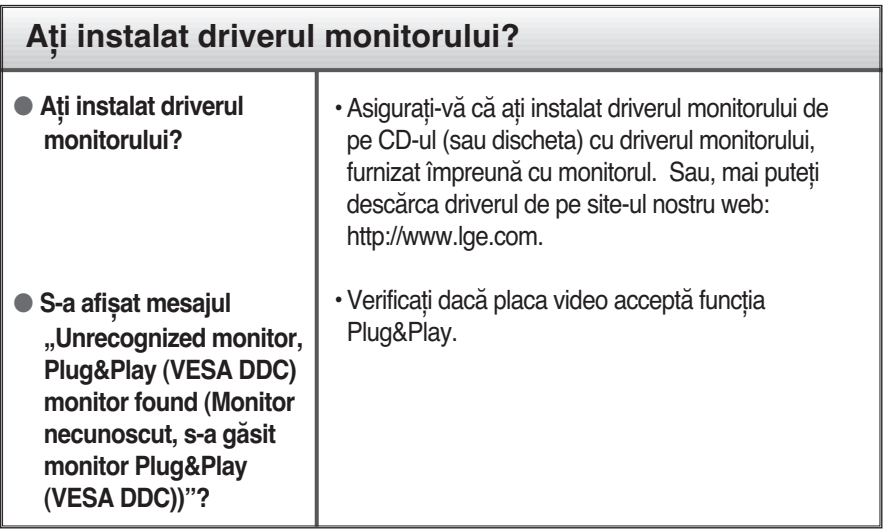

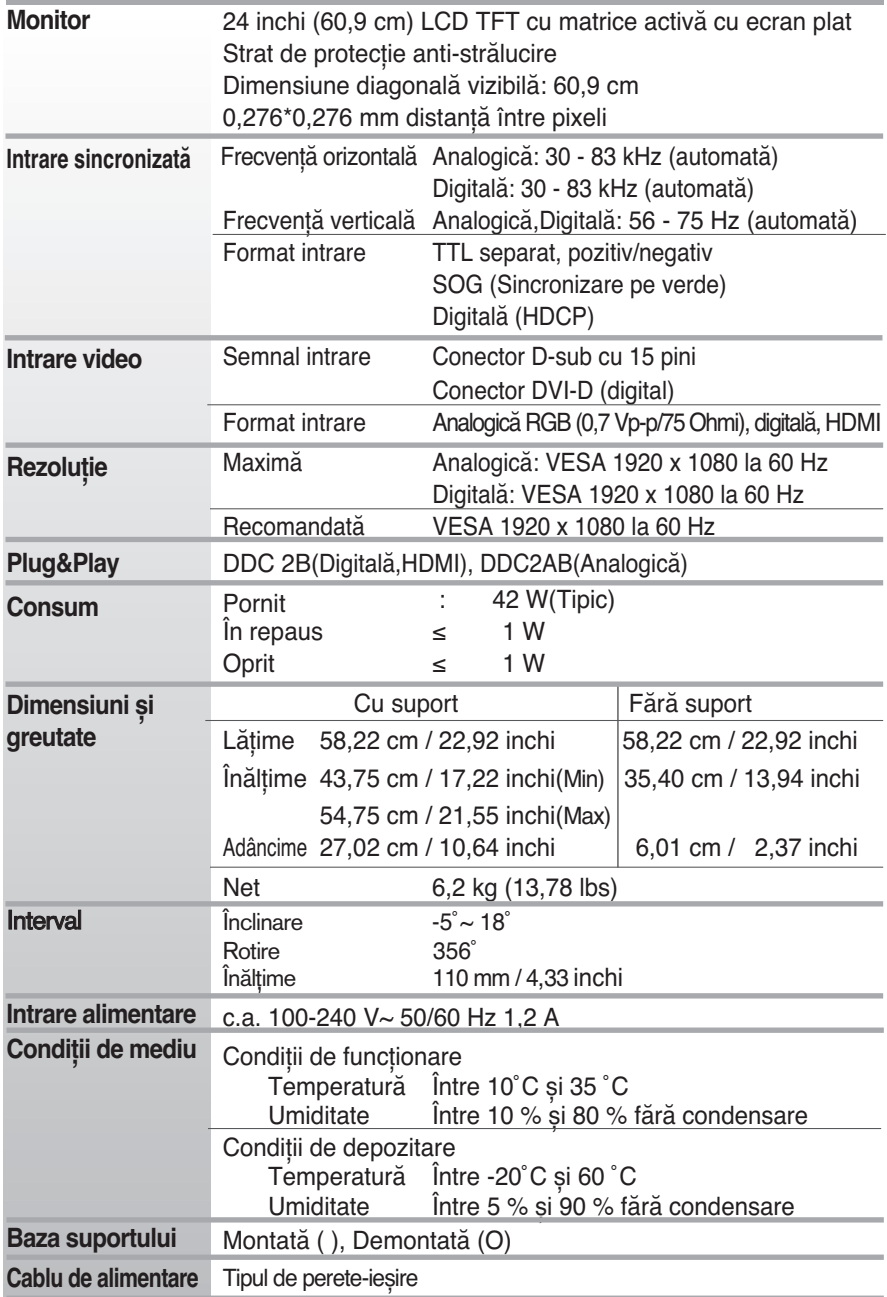

#### **NOTĂ**

Informaţiile din acest document pot fi modificate fără înștiinţare.

### **Moduri prestabilite (Rezoluţie)**

#### **RGB/DVI Timing**

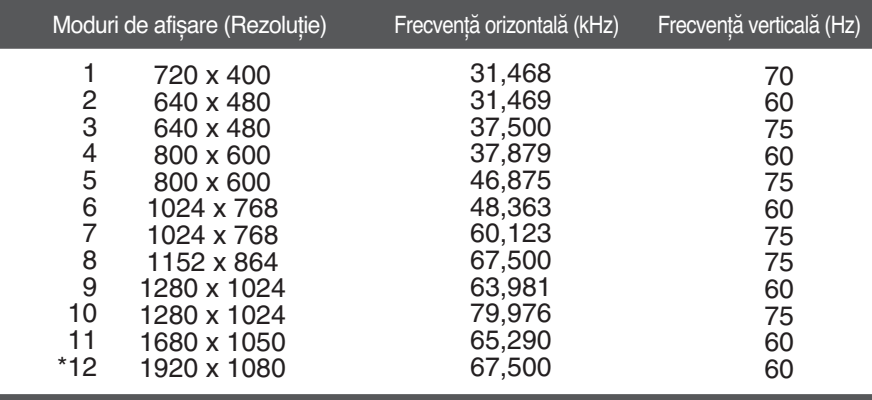

\*Mod recomandat

#### **HDMI Timing**

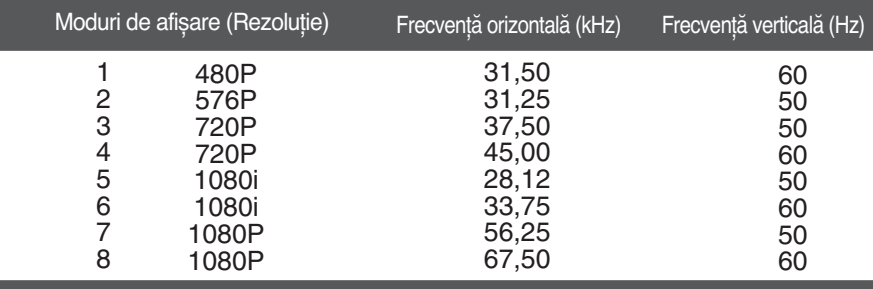

### **Indicator**

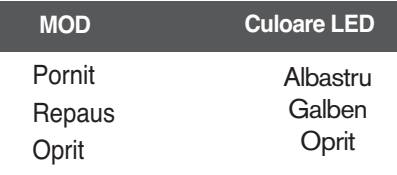

#### **Acest monitor îndeplinește specificaţiile suportului de perete sau ale dispozitivului interschimbabil.**

- **1.** Așezaţi monitorul cu faţa în jos pe un material moale.
- **2.** Demontaţi suportul după ce aţi înlăturat mai întâi cele 4 șuruburi cu ajutorul unei surubelnite, ca în figură.

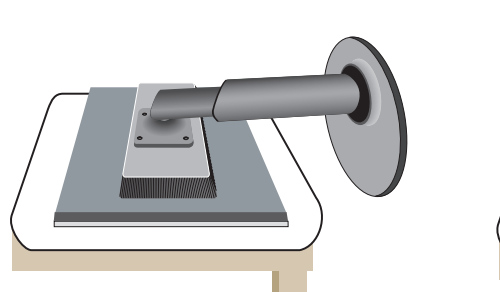

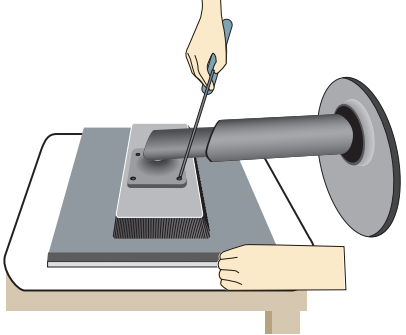

**3.** Instalaţi suportul de perete.

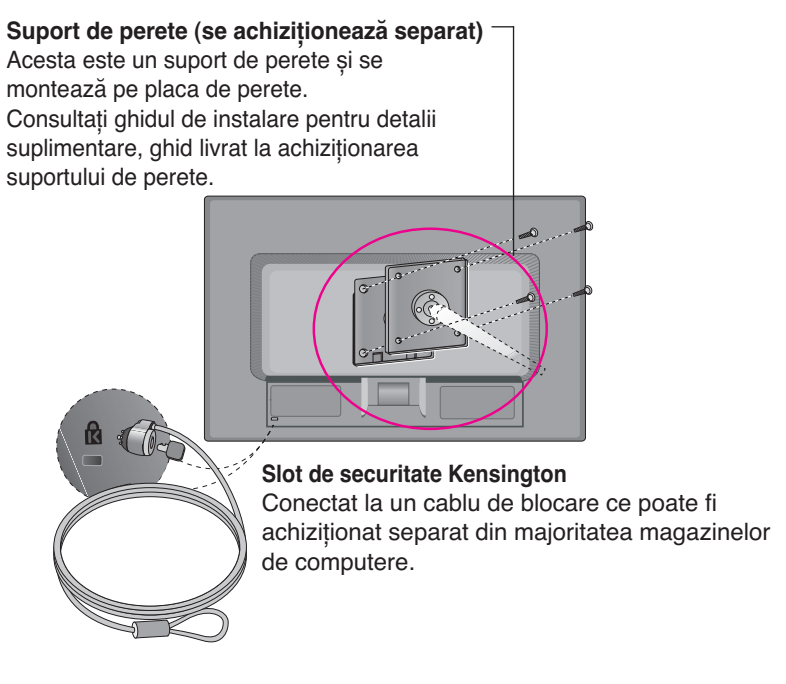

# **Digitally yours**

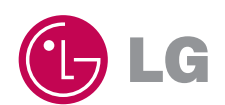